# **Bibliothek 543 : TreeBrowser**

Inhalt:

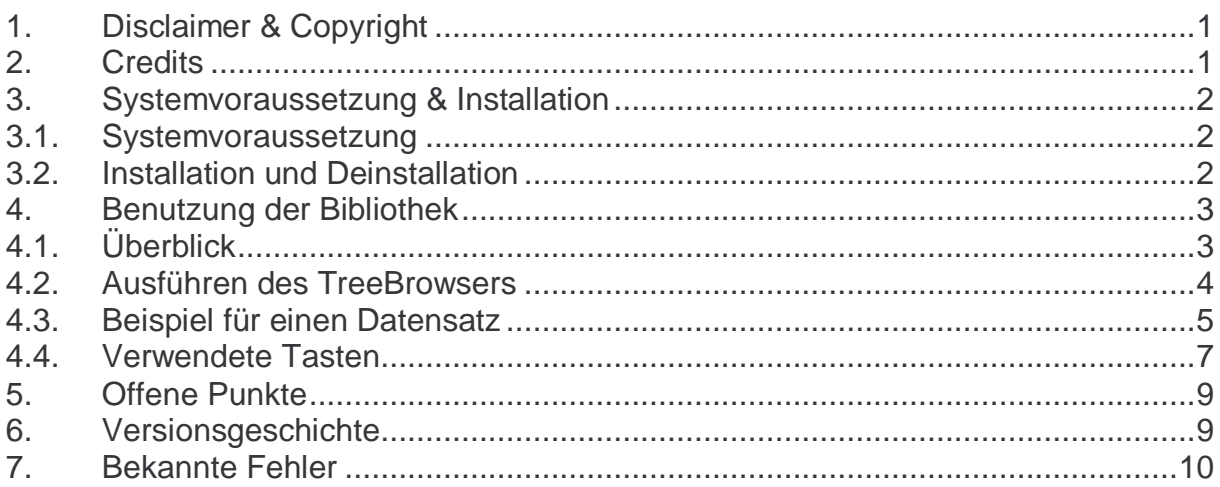

## **1. Disclaimer & Copyright**

Dieses Programm ist für den Privatgebrauch und wird "so wie es ist" zur Verfügung gestellt. Diese Software wird nicht verkauft, sondern lediglich zur Nutzung überlassen. Die Benutzung dieser Software ist nur auf dem dafür vorgesehen Rechner erlaubt. Dieses Programm wurde getestet, es kann aber Fehler enthalten. Es wird keine Haftung für sich aus der Verwendung dieser Software eventuell ergebende Schäden übernommen und es wird keinerlei Garantie irgendwelcher Art für die Verwendbarkeit der Software zu irgendeinem Zweck übernommen. Mit der Nutzung dieser Software werden diese Bedingungen anerkannt. Anregung, Kritik und/oder Verbesserungsvorschläge nimmt der Autor gern unter Software49g@gmx.de entgegen. Alle Rechte vorbehalten.

(c) Andreas Möller 2005

#### **2. Credits**

Ein Dankeschön an ACO für den HP 49G, Wolfgang Rautenberg für OT49, Eduardo M. Kalinowski für das ausgezeichnete Buch "Programming in System RPL", Mika Heiskanen für BZ und den vielen Anregungen verschiedenster Autoren in der Newsgroup comp.sys.hp48 ohne die ich dieses Programm nicht hätte schreiben können.

### **3. Systemvoraussetzung & Installation**

#### **3.1. Systemvoraussetzung**

Die Bibliothek 543: TreeBrowser wurde mit Debug4x entwickelt und ist in System RPL geschrieben. Getestet wurde sie mit ROM 1.22 im RPN-Modus. TreeBrowser läuft ab ROM Version 1.19-6 sowohl auf dem HP 49G als auch auf dem HP 49G+ bzw. HP 50G.

#### **3.2. Installation und Deinstallation**

Zur Installation muß die Bibliothek 543 : TreeBrowser auf den HP 49G/49G+/50G übertragen werden und in einem beliebigen PORT (außer PORT 3) gespeichert werden. Die Installation kann über den FILE MANGER erfolgen oder über folgende Befehlsfolge, vorausgesetzt das sich der Rechner im RPN-Modus befindet und die Bibliothek in Ebene 1 des Stacks liegt:

P# (P# entspricht der Portnummer in der die Library gespeichert werden soll.) STO

Die Deinstallation kann über den FILE MANGER erfolgen oder über die Befehlsfolge: :P#:543 DETACH ( P# entspricht der Portnummer in der die Library ) :P#:543 PURGE ( gespeichert ist, also entweder 0, 1 oder 2.

Weitere Informationen zu Bibliothekenobjekten und zur Speicherverwaltung sowie zur Übertragung von Daten finden Sie in der zum Taschenrechner mitgelieferten Dokumentation.

Bitte lesen Sie diese, falls Sie mit der Übertragung von Daten zum Taschenrechner und der Verwendung von Bibliothekenobjekten nicht vertraut sind.

#### **4. Benutzung der Bibliothek**

#### **4.1. Überblick**

TreeBrowser stellt eine grafische Umgebung zur Verfügung in der sich zuvor erstellte Formelsammlungen schnell und einfach in einer optisch ansprechenden Baumstruktur anzeigen und mit dem integrierten SOLVER des HP 49G/49G+ lösen lassen.

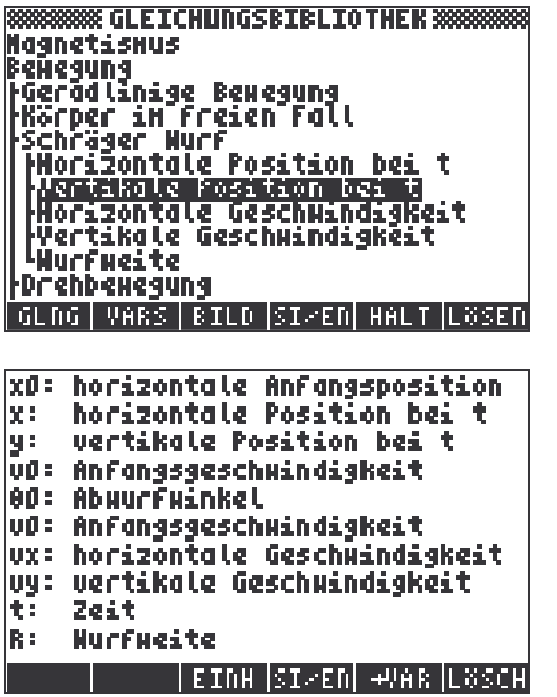

(2/5) Schräger Hurf<br>Mertikale Position bei t y=y0+v0.sIN(00).t- $\frac{1}{2}$ .consT(g).t<sup>2</sup> 

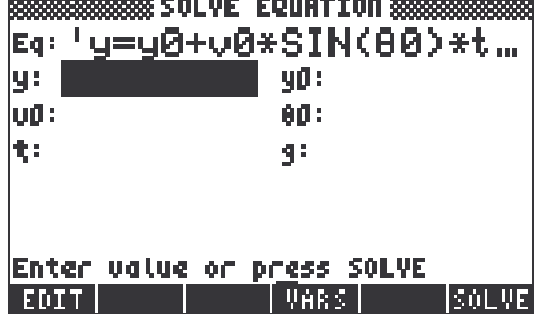

#### **4.2. Ausführen des TreeBrowsers**

Die Library selbst enthält keine ausführbaren Befehle, der Aufruf des TreeBrowsers erfolgt über bestimmte Parameter, die vor dem Starten des TreeBrowsers auf dem Stack liegen müssen.

TreeBrowser erwartet folgende Argumente auf dem Stack (Eine Überprüfung auf Gültigkeit findet nicht statt. Es liegt im Verantwortungsbereich des Benutzers bzw. des aufrufenden Programms, daß die notwendigen und richtigen Argumente übergeben werden.):

Ebene 5: { Bilderliste } leere Liste ( { } ), wenn keine Bilder angezeigt werden sollen Ebene 4: { Datenliste Datenliste Datenliste Datenliste } Die Anzahl der Einträge Ebene 3: { "Variablenliste" "für" "den" "TreeBrowser" } in den beiden Listen Ebene 2: "Titel" et al. et al. et al. et al. et al. et al. et al. et al. et al. et al. et al. et al. et al. et al. et al. et al. et al. et al. et al. et al. et al. et al. et al. et al. et al. et al. et al. et al. et al. et Ebene 1: Binary Integer (BINT), eine reelle Zahl oder ein ZINT des ersten anzuzeigenden Objektes. (Von der Numerierung her ist das erste anzuzeigende  $O<sub>b</sub>ie<sub>k</sub>t = 1)$ 

Der Aufruf des TreeBrowsers erfolgt dann mit ROMPTR 21F 0 bzw. mit # 21F000h LIBEVAL.

Die Parameter für TreeBrowser können z.B. in einer Bibliothek, einem Verzeichnis oder einem Programm liegen.

#### **4.3. Beispiel für einen Datensatz**

{ Datenliste }:

Die Dateistruktur muß mindestens eine Hauptebene und eine Unterebene enthalten. Nach der untersten Ebene in der eine Gleichung angezeigt wird darf es in dieser Baumstruktur keine tiefere Ebene mehr geben.

Die Tiefe der Liste(n) ist beliebig und auch die Anzahl der Einträge, dies wird nur limitiert im Rahmen des verfügbaren Speichers und der Geschwindigkeit des Rechners. Der letzte Eintrag einer Tiefe ist entweder eine Gleichung oder ein Programm, das eine Gleichung erstellt. Wenn es ein Programm ist, das eine Gleichung erstellt, so kann mit diesem durch das Testen des Systemsflag 13 eine unterschiedliche Darstellungsart in der Gleichungsanzeige gewählt werden.

{ "Variablenliste" "für" "den" "TreeBrowser" { "optionale" "Einheitenliste" "der" Variablen" } } Wichtig ist, daß die Hauptebene der Datenliste und die Hauptebene der Variablenliste die gleiche Anzahl der Einträge enthält, da diese Liste zum Bestimmen der Gesamtanzahl der Einträge verwendet wird!

Sollen Einheiten verwendet werden, so ist der letzte Eintrag der Variablenliste eine zusätzliche Liste, die die Einheiten als Zeichenketten enthält so wie sie auf der Befehlszeile des Rechners eingegeben werden. Wenn Einheiten angegeben werden, so muß es in der Einheitenliste so viele Einträge geben wie Variablen vorhanden sind. Für ein Variable, die keine Einheit verwendet ist "-" einzugeben. Zu einer Variablen kann auch eine alternative Einheit eingegeben werden, so daß die Verwendung von z.B. SI- und englischen Einheiten möglich ist. In diesem Fall enthält die Variablenliste genau doppelt so viele Einträge wie Variablen, der vordere Teil der Zeichenketten sind dann die SI-Einheiten und der hintere Teil die englischen Einheiten.

Als Trennzeichen zwischen dem Namen der Variablen und der Bezeichnung der Variablen muß der Doppelpunkt (:) oder das Gleichheitszeichen (=) verwendet werden. Falls eine Variablenbeschreibung über mehr als eine Zeile geht so muß diese Zeile mit einem Leerzeichen beginnen und bei Verwendung der Variablenliste muß hierfür als Platzhalter eine leere Zeichenkette ( "" ) in der Einheitenliste an dieser Stelle hinterlegt werden.

Sollen keine Variablen verwendet werden, so muß ein Liste in dem Format { "" "" "" "" "" "" "" "" ""...} entsprechend der Anzahl der Einträge in der Datenliste der Hauptebene geliefert werden.

Die Tiefe der Liste(n) ist beliebig, sie darf allerdings nicht tiefer sein als die tiefste Ebene der Datenliste. Es kann so bestimmt werden, ab welcher Tiefe der Datenliste eine Variablenliste angezeigt werden soll. Eine tiefere Variablenliste ist dann nicht mehr möglich, in tieferen Ebenen der Datenliste wird dann die dazugehörige Variablenliste angezeigt.

#### { Bilderliste }

Die Struktur der Bilderliste ist identisch mit der Struktur der Variablenliste ohne Einheitenliste. Sollen überhaupt keine Bilder angezeigt werden, so muß eine leere Liste ( { } ) geliefert werden. Die Liste enthält an der Stelle, an der ein GROB (Graphics Objects) angezeigt werden soll das anzuzeigende GROB. Als Platzhalter an der Stelle, wo kein Bild angezeigt werden soll, muß die reelle Zahl 0 ( 0. ) verwendet werden.

Zu Beachten ist, daß wenn Variablenlisten und/oder Bilderlisten zu einer Unterebene angezeigt werden soll, diese Listen die gleiche Anzahl von Elementen enthalten muß wie die der anzuzeigenden Ebene!

Die Variablenliste und die Bilderliste sind unabhängig voneinander, d.h. sie können unterschiedlich tiefen Anzeigen zugeordnet werden.

Am deutlichsten wird die Struktur der zu liefernden Listen anhand eines Beispiels. Beispiellisten sind in den Dateien Variablen.S und Einträge.S enthalten.

Am besten lassen sich die Dateien darstellen in dem man die Datei TestDaten.HPP mit Debug4x öffnet.

Alternativ kann man auch einen bestehenden Datensatz für den TreeBrowser auf dem HP 49G disassemblieren und sich dessen Struktur anschauen.

### **4.4. Verwendete Tasten**

Folgende Tasten werden im TreeBrowser verwendet:

- **EFARE:** : klappt einen Unterbaum auf
- **EFART:** : klappt einen Unterbaum zu
- **IFUTHER:** zeigt die Gleichung an
- **IMARS!** : zeigt die zum Eintrag hinterlegten Variablen an
- **HAILD**: zeigt das Bild an, vorausgesetzt es es sind Bilder zum Eintrag vorhanden
- **III: Setzt oder löscht das Benutzerflag zur Verwendung von Einheiten mit** SI-Einheiten (Benutzerflag 60 und 61)
- **IENGLE :** setzt oder löscht das Benutzerflag zur Verwendung von Einheiten mit englischen Einheiten (Benutzerflag 60 und 61)
- **ITHEFE:** zeigt die Hilfe an
- !!!HALT!! : unterbricht den TreeBrowser temporär und zeigt den normalen Benutzerstack an.

**Achtung:** in diesem Zustand hat man die volle Kontrolle über den Rechner außerhalb des TreeBrowser. Sollte es zu Fehlern kommen, z.B. durch das ausführen von anderen Programmen, die nicht vom TreeBrowser abgefangen werden können, so kann dies zu einem Absturz des Rechners führen. Diese Funktion ist eigentlich nur dazu gedacht um z.B. kleinere Berechnungen durchzuführen und dafür nicht die Umgebung des TreeBrowsers verlassen zu müssen. Mit <a>[5]</a> contracted man zurück in den TreeBrowser.

- **EXEN** : startet den Gleichungslöser, vorausgesetzt man ist in der untersten Instanz eines Unterbaums und die Gleichung enthält =. Systemflag 30 steuert ob der Gleichungslöser des HP 48SX oder der des HP 48GX verwendet wird.
- **WERTH**: startet den Multiple Equation Solver, dafür werden alle Gleichungen der untersten Instanz zusammengefaßt. Um mit dem Multiple Equation Solver brauchbare Ergebnisse zu erreichen, sollten also nur Gleichungen die sich gemeinsam lösen lassen zu einem Themengebiet zusammengefaßt werden (siehe auch HP 48GX Handbuch). Mit  $\Box$  gelangt man zurück in den TreeBrowser.
- **ETARE :** legt im aktuellen Verzeichnis Variablen mit der ausgewählten Einheit an
- **ILCEL :** löscht alle im Variablen-Browser angezeigten Variablen im aktuellen Verzeichnis
- ™: Doppelklick klappt einen Unterbaum auf oder zu
- $\overline{APPS}$ : startet den Gleichungslöser, vorausgesetzt man ist in der untersten Instanz eines Unterbaums und die Gleichung enthält =
- $(MODE)$ : schaltet zwischen min. und max. Anzeige um wenn dies in das Programm zur Erstellung der Gleichung programmiert wurde (wertet Systemflag 13 aus). Setzt oder löscht Flag -13, kann zur unterschiedlichen Darstellung der Gleichungen verwendet werden.
- $\overline{VAR}$ : zeigt die zum Eintrag hinterlegten Variablen an
- $\overline{HST}$ : zeigt das zum Eintrag hinterlegte Bild an
- $\overline{ON}$ : beendet den TreeBrowser
- $\left(\overline{\text{ENTER}}\right)$ : klappt einen Unterbaum auf oder zu
- $\bigcirc$   $\bigcirc$   $\bigcirc$   $\bigcirc$  : Pfeiltasten zum navigieren bzw. verschieben des Bildschirms.
- $(\rightarrow)$   $(\rightarrow)$  : eine Seite nach oben
- $(\rightarrow)$   $\sqrt{\bullet}$ : eine Seite nach unten
- $\bigcap$   $\bigcap$  : erster Eintrag
- $\bigcap_{i=1}^n$  : letzter Eintrag
- @™: Bildschirm ganz nach rechts verschieben
- $(\rightarrow)$  ( $\rightarrow$ ): Bildschirm ganz nach links verschieben

Zusätzliche Tasten während die Gleichung angezeigt wird:

- $(TOOL)$ : vorherige Gleichung
- $(570)$ : kopiert die Gleichung in den Stack
- $(NXT)$ : nächste Gleichung
- $\overline{f_{\perp}}$ : schaltet zwischen großer und kleiner Darstellung der Gleichung um (wertet Systemflag 80 aus)
- $\overline{ON}$ : beendet die Anzeige der Gleichung und verzweigt in den TreeBrowser zurück
- $(FC)$ : vorherige Gleichung
- $(ENTER)$ : nächste Gleichung

#### **5. Offene Punkte**

In einer zukünftigen Version ist die Unterstützung von Animationen geplant. Dafür kann es notwendig sein, daß die Argumente für den TreeBrowser erweitert werden müssen.

## **6. Versionsgeschichte**

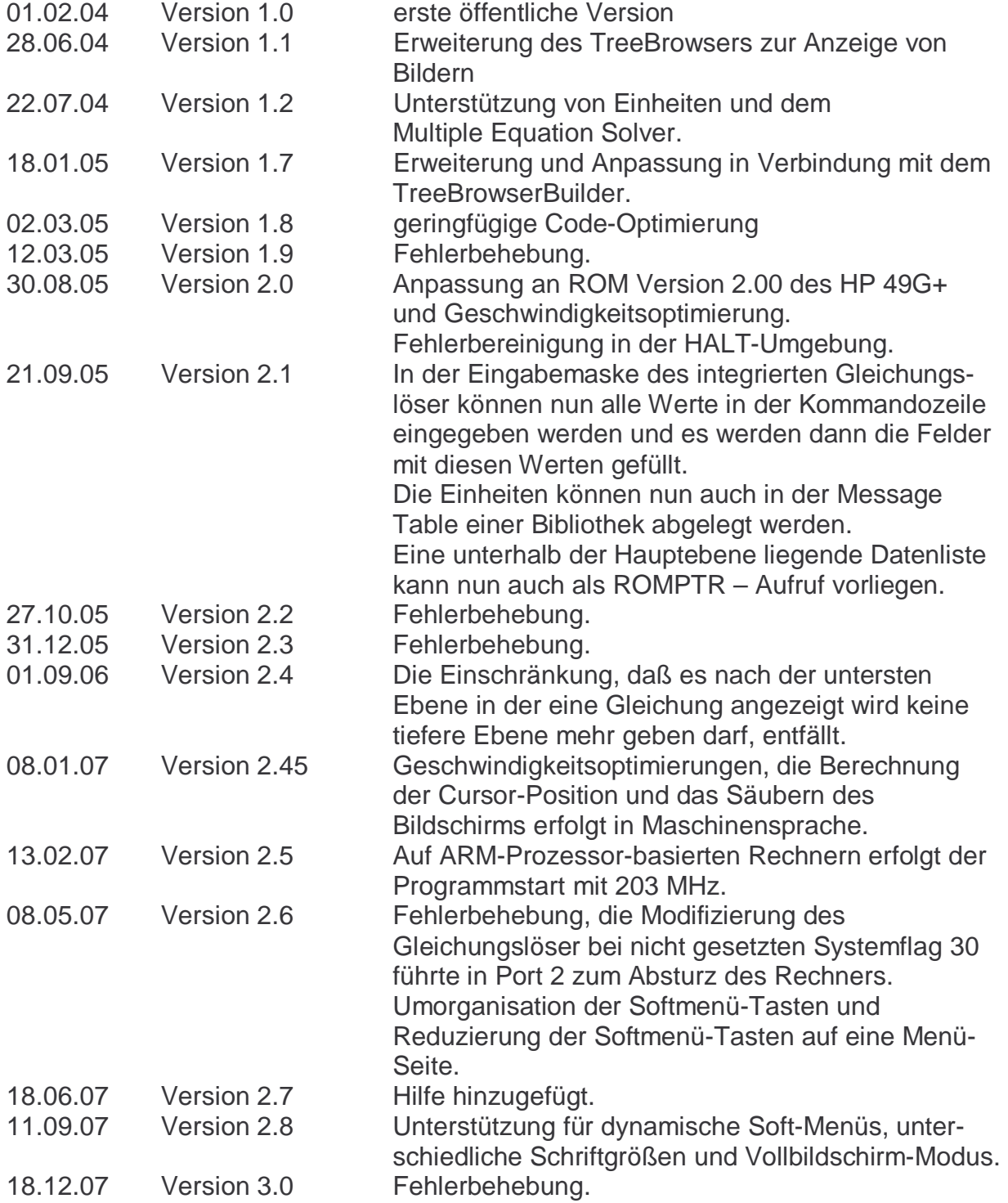

## **7. Bekannte Fehler**

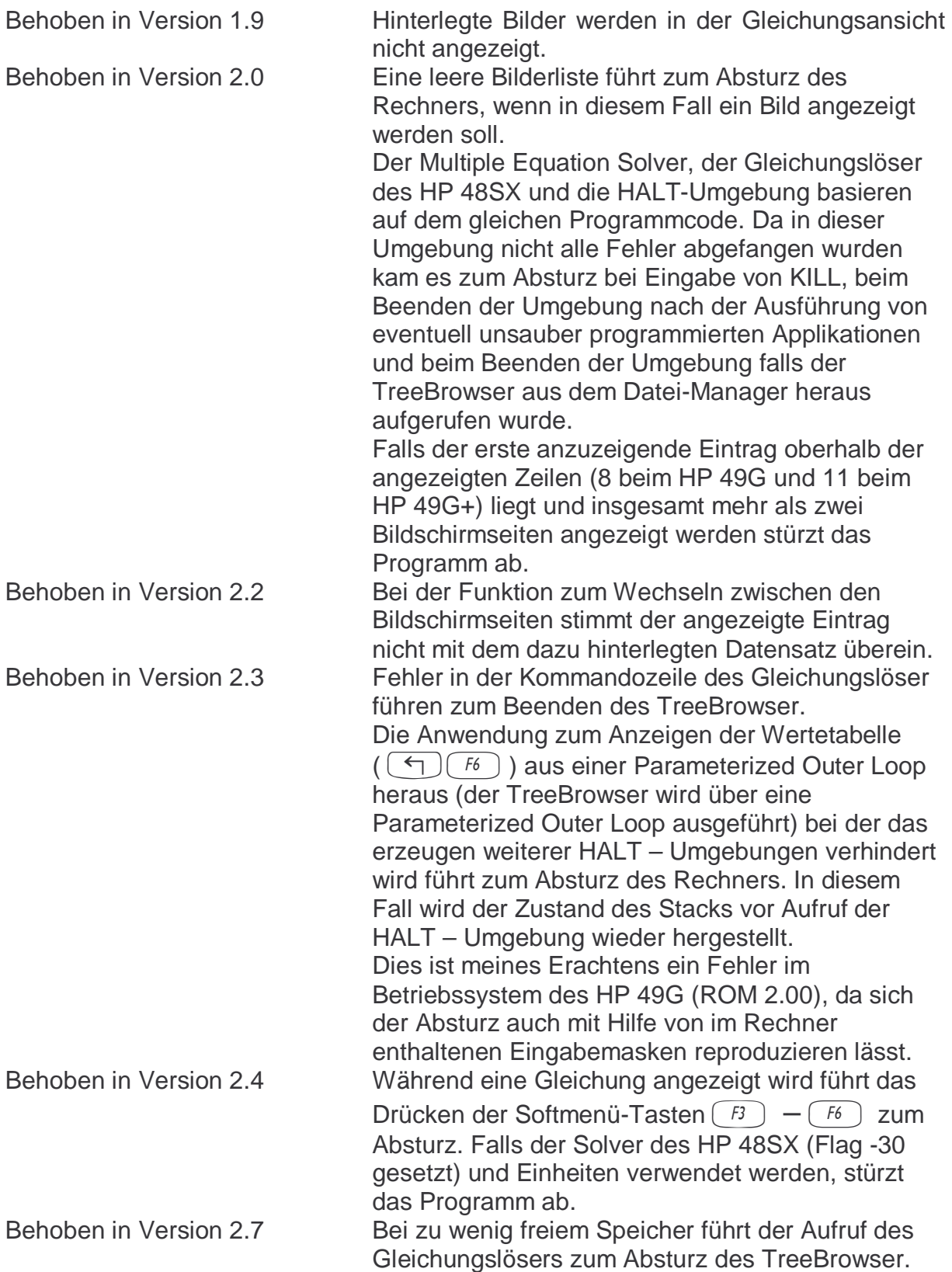